#### pitney bowes (b) ®

# SendPro® Mailstation Quick Start Guide (EN)

# Get to know your device

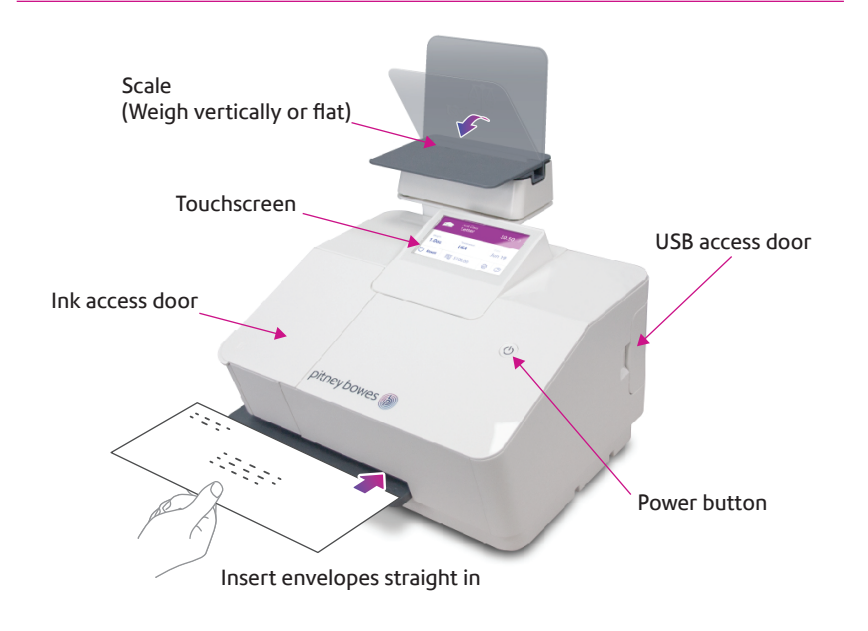

# SendPro Mailstation Home screen

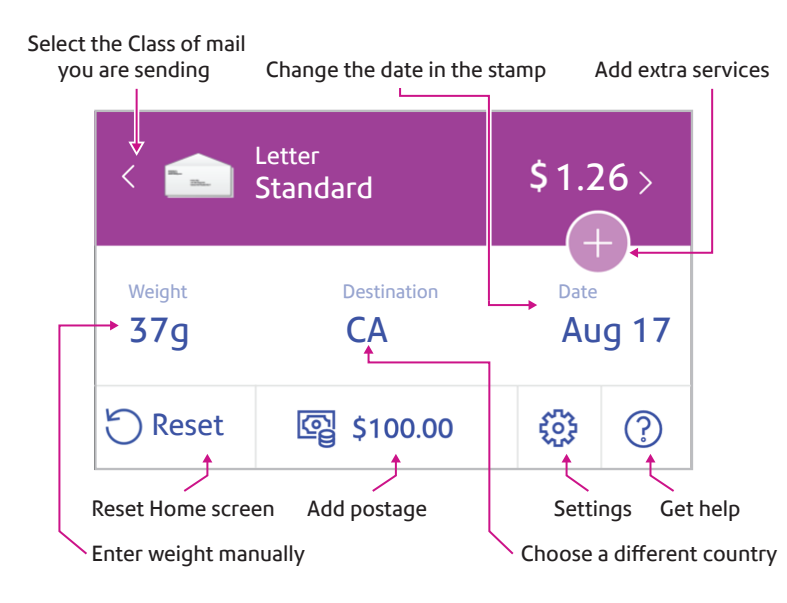

# Do even more with PitneyShip™ Pro

### Included with your device, you have access to PitneyShip Pro where you can:

- Print discounted shipping labels with free tracking
- Manage unlimited cost accounts
- View detailed history of your sent items
- Add postage to your device from your computer
- Order supplies like ink and tape strips

### Follow these three steps to print discounted shipping labels with free tracking:

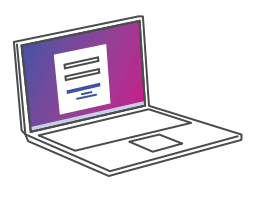

**1** Log in to PitneyShip Pro on your computer using your PB.com credentials

### app-ca.shipping360.pitneybowes.com

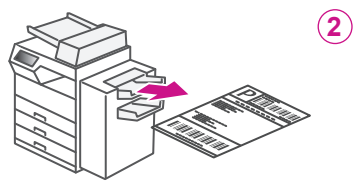

- Follow the instructions in PitneyShip Pro to generate a shipping label and print from your office printer
- **3** Apply the label on the package and post it at a nearby post office

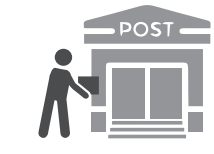

# Get to know PitneyShip™ Pro

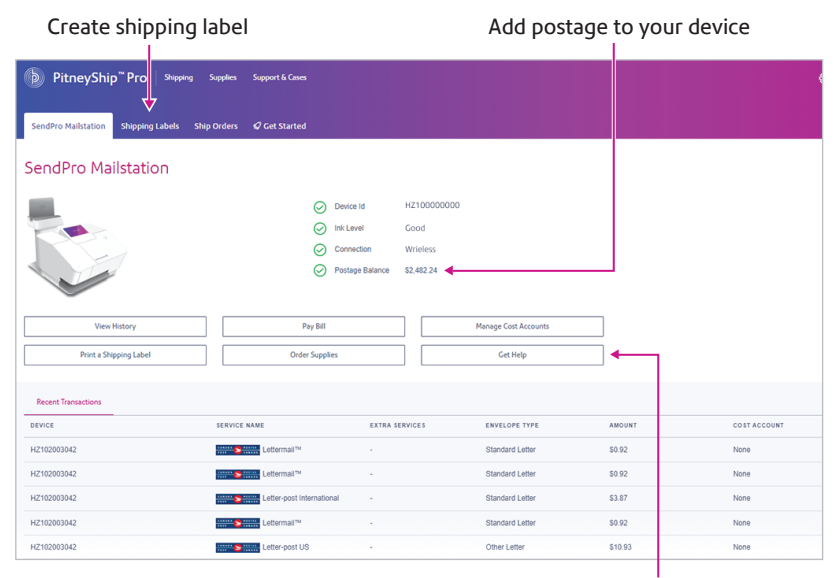

Get more support

### Usage History

View and print your SendPro Mailstation history

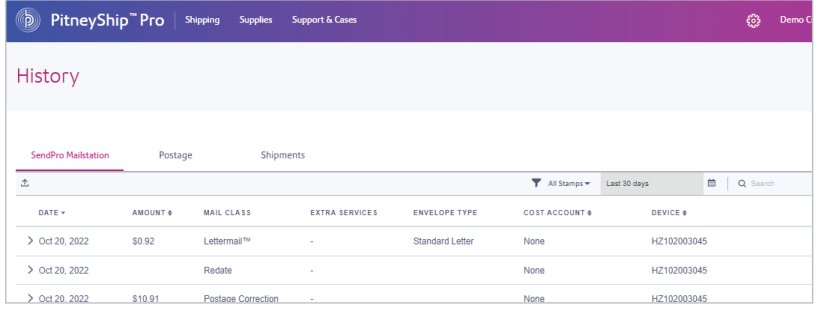

#### AW33541, Rev.A | 06/22

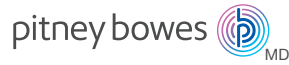

# Guide de démarrage rapide SendPro<sup>MD</sup> Mailstation (FR)

### Renseignez-vous sur votre appareil

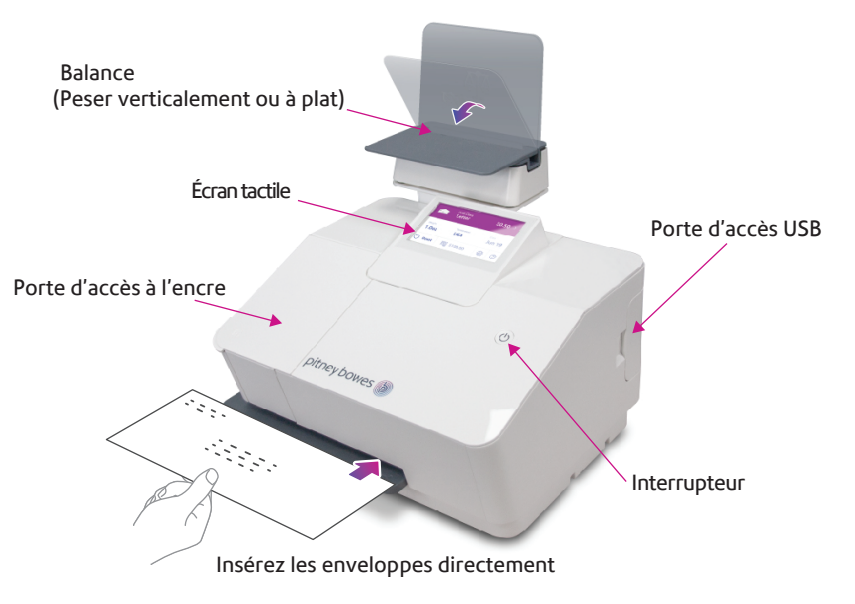

# Écran d'accueil de SendPro Mailstation

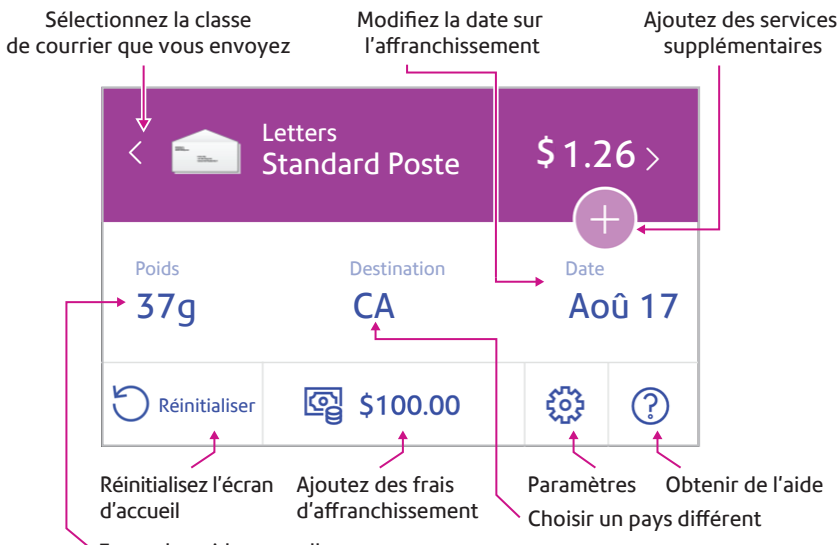

### Faites-en encore plus avec PitneyShip<sup>MC</sup> Pro

### Fourni avec votre appareil, vous avez accès à PitneyShip Pro, où vous pouvez:

- Imprimer des étiquettes d'expédition à tarif réduit avec suivi gratuit
- Gérer un nombre illimité de comptes de coûts
- Afficher l'historique détaillé de vos articles envoyés
- Ajouter des frais d'affranchissement à votre appareil à partir de votre ordinateur
- Commander des fournitures comme de l'encre et des bandes adhésives

#### Suivez ces trois étapes pour imprimer des étiquettes d'expédition à tarif réduit avec suivi gratuit:

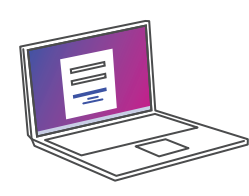

- **1** Connectez-vous à PitneyShip Pro sur votre ordinateur à l'aide de vos informations d'identification PB.com app-ca.shipping360.pitneybowes.com
- **2** Suivez les instructions dans PitneyShip Pro pour générer une étiquette d'expédition et l'imprimer à partir de votre imprimante de bureau
	- **3** Apposez l'étiquette sur le colis et postez-le dans le bureau de poste le plus proche

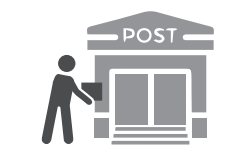

# Apprenez à connaître PitneyShip<sup>MC</sup> Pro

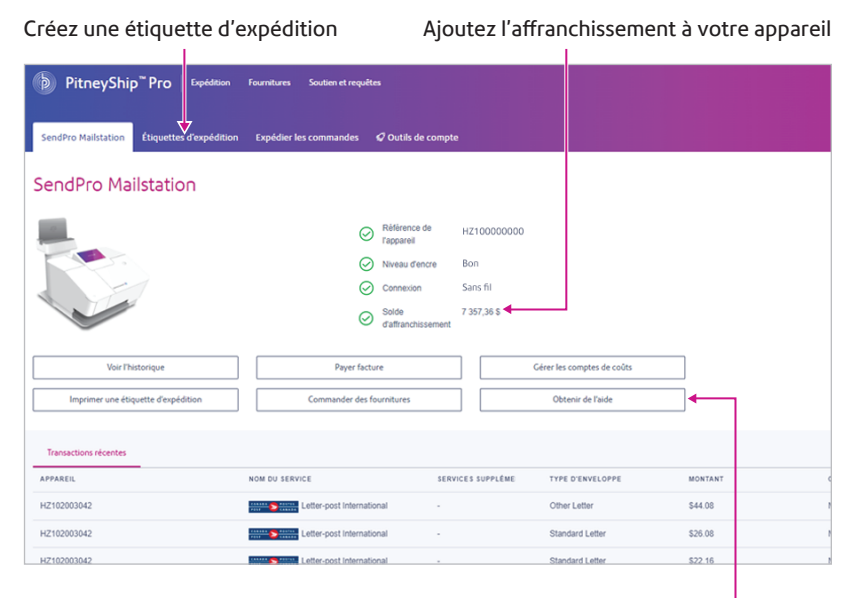

Obtenez plus de soutien

### Historique d'utilisation

### Affichez et imprimez votre historique de Mailstation de SendPro

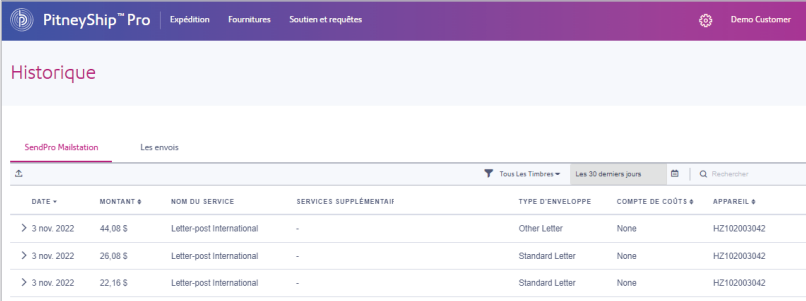

#### AW33541, rév.A | 22/06

Entrez le poids manuellement